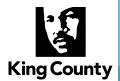

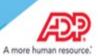

## Accessing your W-2s on the ADP Portal

We are pleased to announce ADP W-2 Services, a new benefit for all King County employees. Through ADP, our W-2 provider, we are able to offer you access to your W-2 forms 24 hours per day, 7 days a week.

King county employees, retirees and ex-employees can now access their W-2s for the last three years from anywhere, any time. Benefits eligible employees will also be able to access their 1095-C forms.

Upon registration, you will be able to access your W-2 and 1095-C statements.

## How to Register on ADP W-2 Services

- 1. Go to <a href="https://my.adp.com">https://my.adp.com</a>.
- 2. Click "Get started".

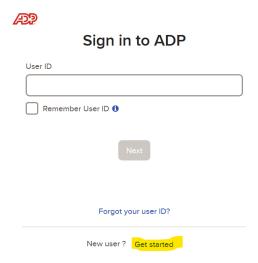

3. Enter the Registration Pass Code which is: KINGC-W2

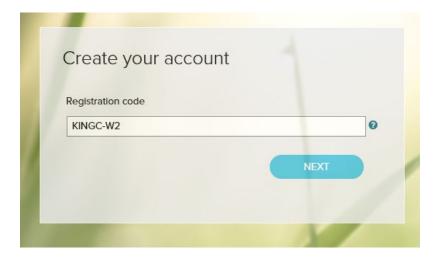

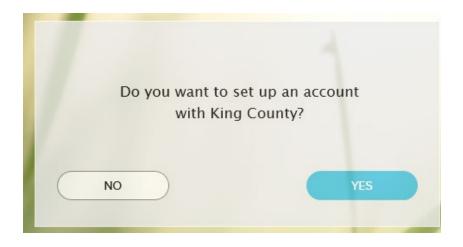

4. Enter your Name and select W-2 Services as the Service.

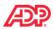

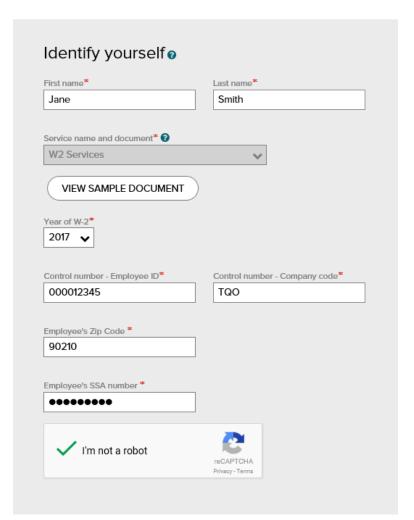

## **5.** The following information is required for validation purposes:

| Question                    | Answer (enter)       | Observations                                                     |
|-----------------------------|----------------------|------------------------------------------------------------------|
| Full Social Security Number | XXXXXXXX             | No dashes                                                        |
| Employee ID #               | PEOPLESOFT EE NUMBER | Including leading zeros, if does not work then try with no zeros |
| Company Code from Box D     | TQO                  | (capital letters t, q, o)                                        |
| Employee Zip Code           | XXXXX                | Five digits zip code                                             |
| Tax Year                    | 2017                 |                                                                  |

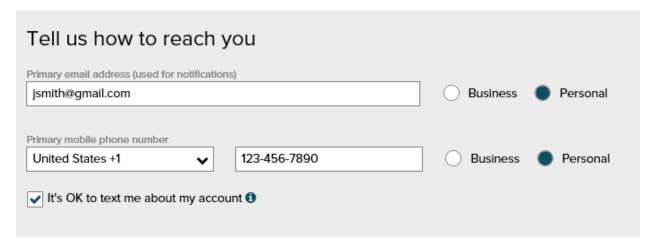

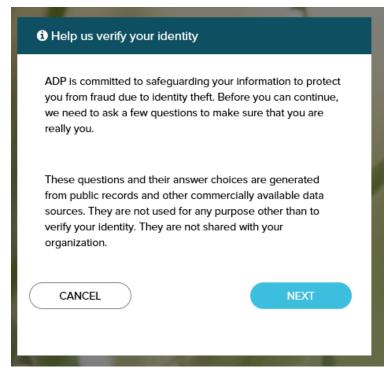

You will be prompted to complete a registration process during which you will select a unique password. Your password must contain between 8 to 20 characters and at least one alpha and one numeric character. Additionally, you will be assigned a system generated User ID.

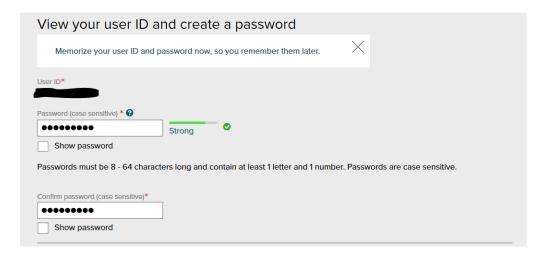

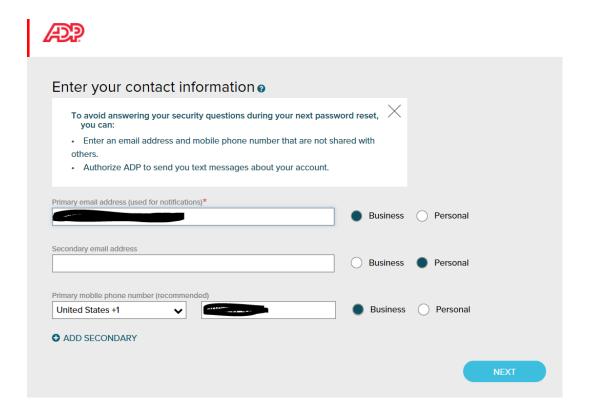

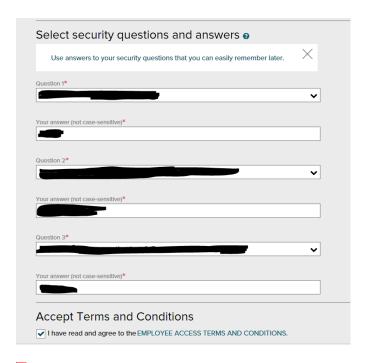

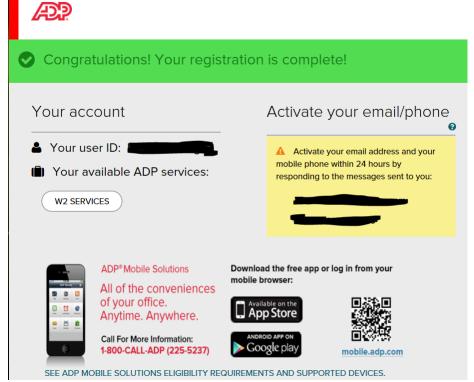

.Once you have completed the registration process, you should "Bookmark" or "Add to your Favorites" the new URL, <a href="https://my.adp.com">https://my.adp.com</a>.

Please contact Central Payroll at 206-263-9356 for any questions.